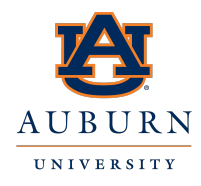

## **ADR Research Proposals Storage**

Accessing Proposal Storage on COSAM File Shares

## COLLEGE OF SCIENCES AND MATHEMATICS

## Windows Instructions:

- NOTE: If accessing from off-campus, please connect to AU VPN before following these instructions.
- Open File Explorer
	- o Type \\auo11.auburn.edu\csm\adr in the address bar of the file explorer.

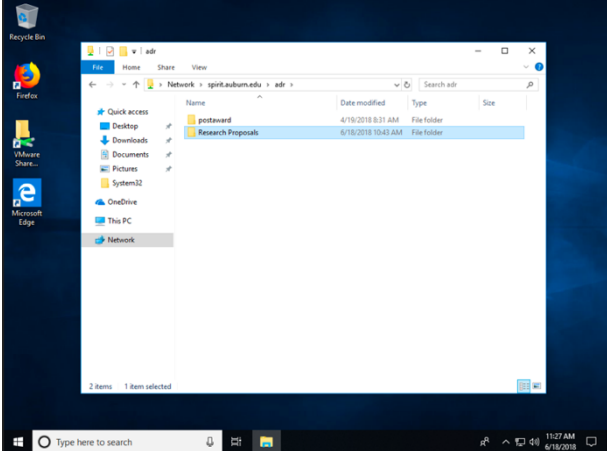

Mac Instructions:

- NOTE: if accessing from off-campus, please connect to AU VPN before following these instructions.
- Click on the desktop and ensure "Finder" is listed in the upper right-hand corner.
- Click the "Go" Menu and choose "Connect to Server..." or use CMD + K keyboard shortcut.
- In the Server Address type in "smb://auo11.auburn.edu/csm/adr" and click the "+" symbol to save this address for the future use, then click Connect.
- Sign in using your Auburn Username (do not add  $@a$ uburn.edu) and Password.

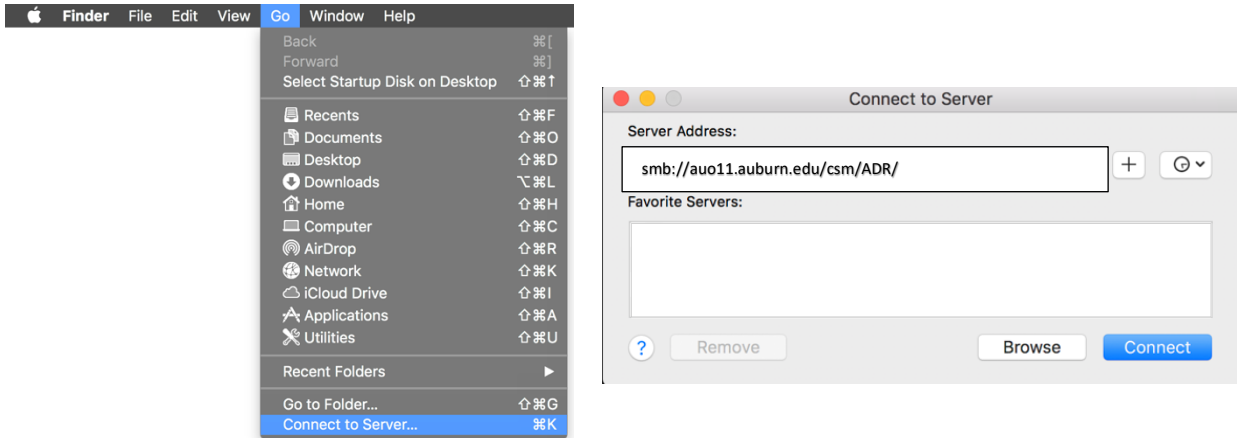